## **北京师范大学珠海校区 未来教育学院**

### **办公设备常见问题汇总**

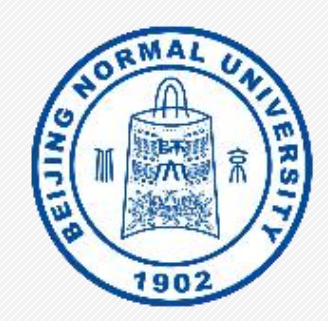

#### **学院办公室 2024年2月18日**

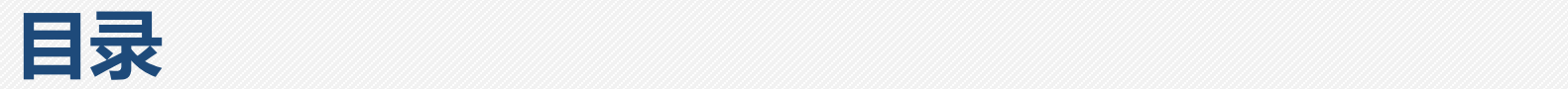

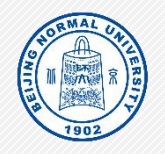

#### **1 . 办 公 室 电 脑 问 题**

- 1.1 电脑无法开机或黑屏
- 1.2 电脑没有网络或无法访问网站
- 1.3 电脑开机速度很慢或运行卡顿

#### **2 . 打 印 机 问 题**

- 2.1 如何链接本地网络打印机
- 2.2 如何设置网络打印机扫描到指定电脑

#### **3 . 办 公 软 件 常 见 问 题**

- 3.1 浏览器不支持部分网页
- 3.2 如何安装学校正版软件并认证
- 3.3 数字京师、网络办公大厅访问异常

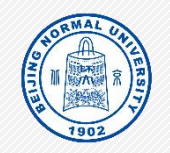

### **1 . 1 电 脑 无 法 开 机 或 黑 屏 检 查 显 示 器 线 链 接 是 否 松 动 :** 电源线;

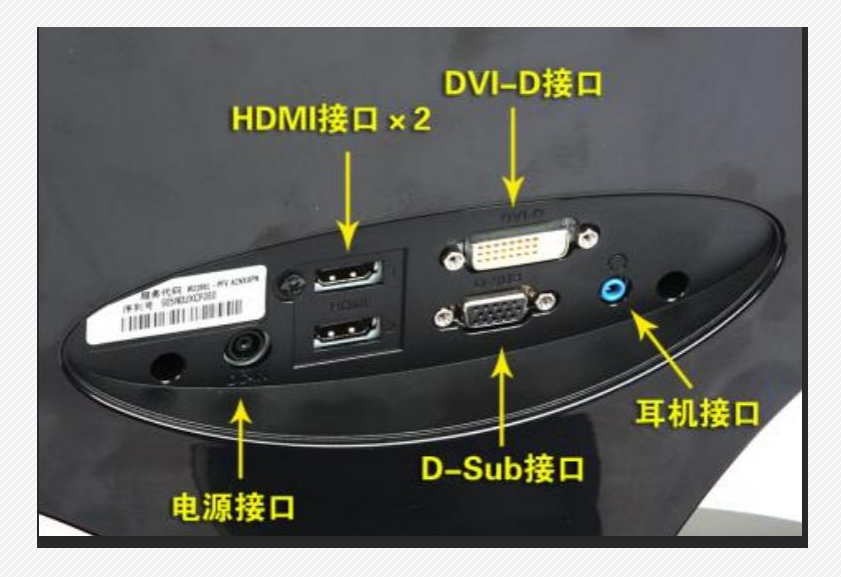

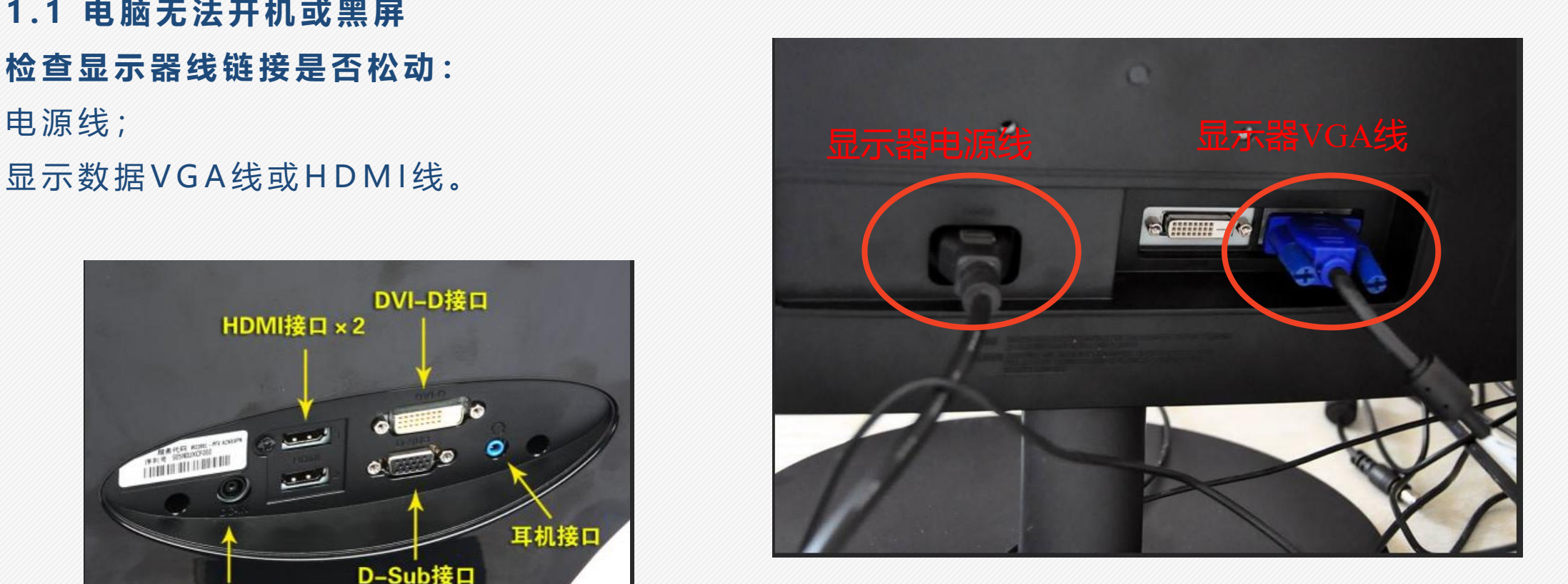

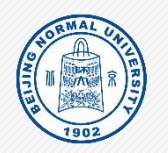

**1 . 1 电 脑 无 法 开 机 或 黑 屏 检 查 电 脑 主 机 线 链 接 :**

电源线;

显 示 数 据 V G A 线 或 H D M I 线 。 主机电源插口

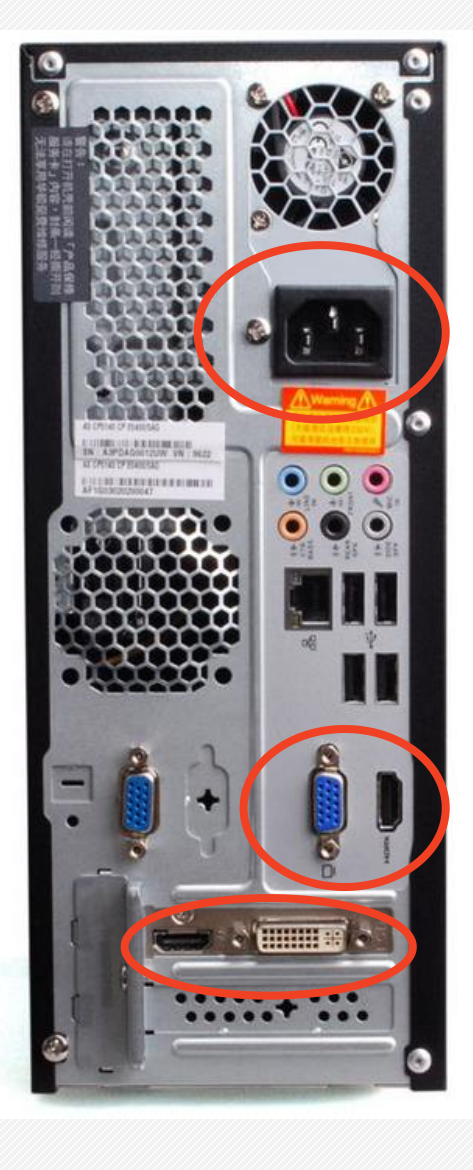

主板显卡 VGA 插口(左) HDMI插口(右)

独立显卡 HDMI插口 (左) DVI插口(右)

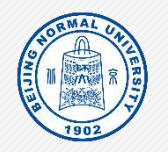

**1 . 1 电 脑 无 法 开 机 或 黑 屏 初 步 检 查 仍 没 有 发 现 问 题 , 可 以 尝 试 插 拔 内 存 条 。** 打开机箱 **打开内存条卡扣** 拔 出 内 存 条 轻轻擦拭内存条金属触点 安装回原位 锁紧内存条卡扣 安装机箱 开机测试

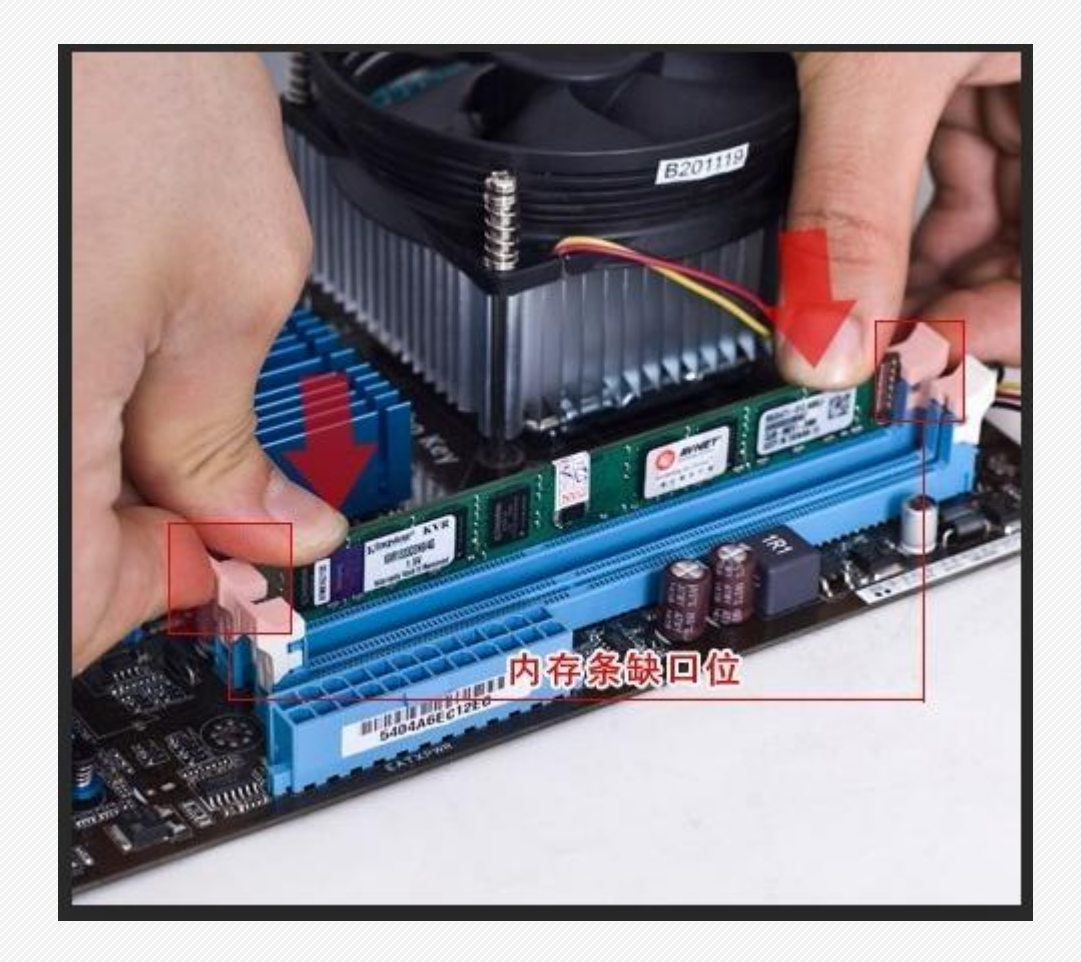

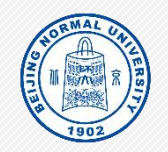

#### **1 . 2 电 脑 没 有 网 络 或 无 法 访 问 网 站** 有 线 网 络 : 检 查 电 脑 网 线 是 否 连 接 , 网 线 链 接 正 常 , 应 该 显 示 : 黄 灯 闪 烁 , 绿 灯 常 亮 。

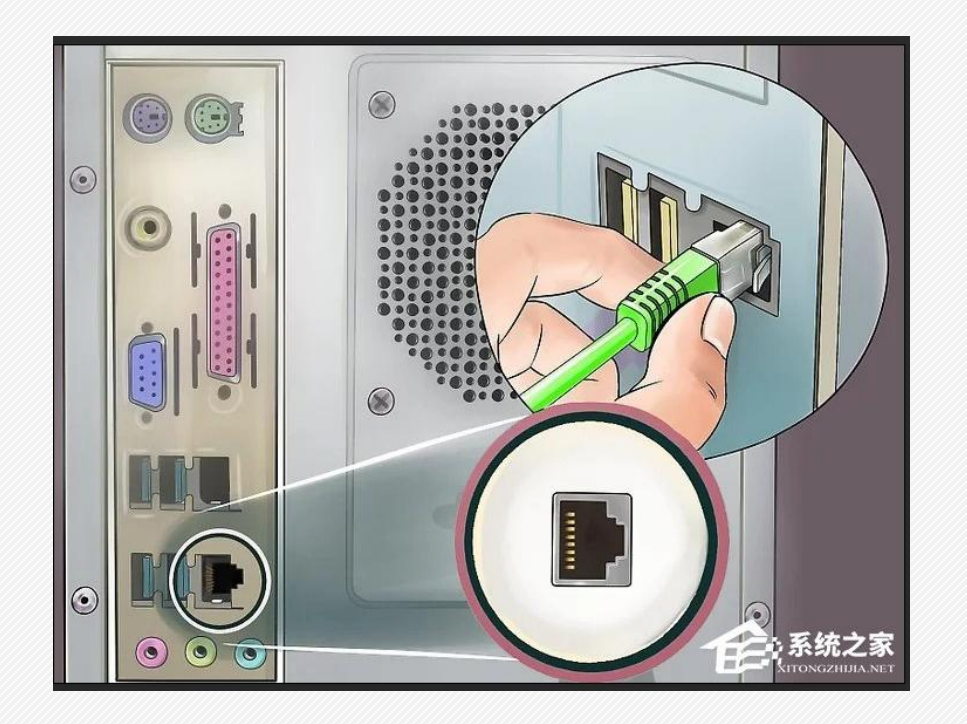

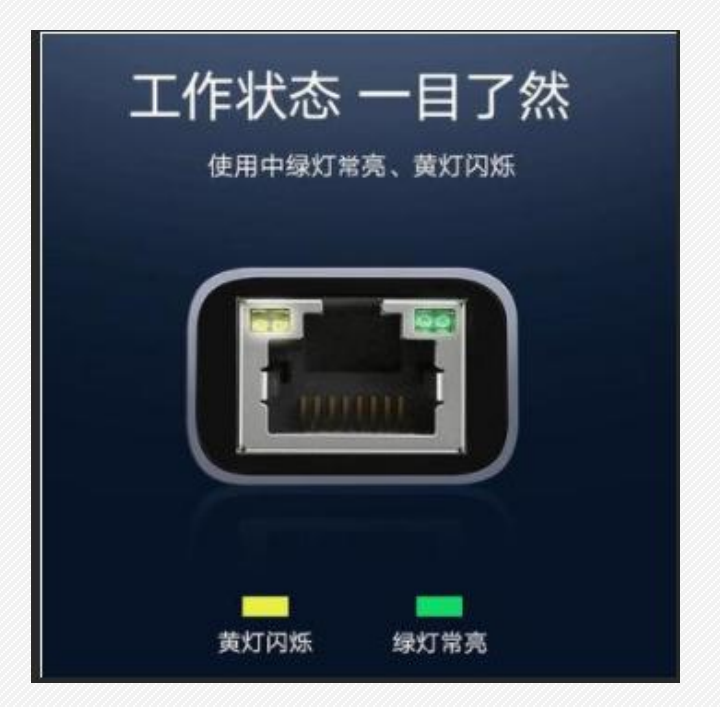

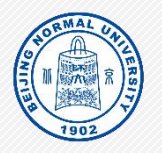

#### **1 . 2 电 脑 没 有 网 络 或 无 法 访 问 网 站**

无 线 网 络 : 检 查 电 脑 网 络 设 置 , 检 查 是 否 链 接 网 线 或 w i f i 。

校园 wifi名称: BNUZ-teacher

链 接 w i f i 后 , 弹 出 北 师 大 网 络 身 份 认 证 网 页 。

默认账户: 11位工号,

默认密码: 身份证后8位。

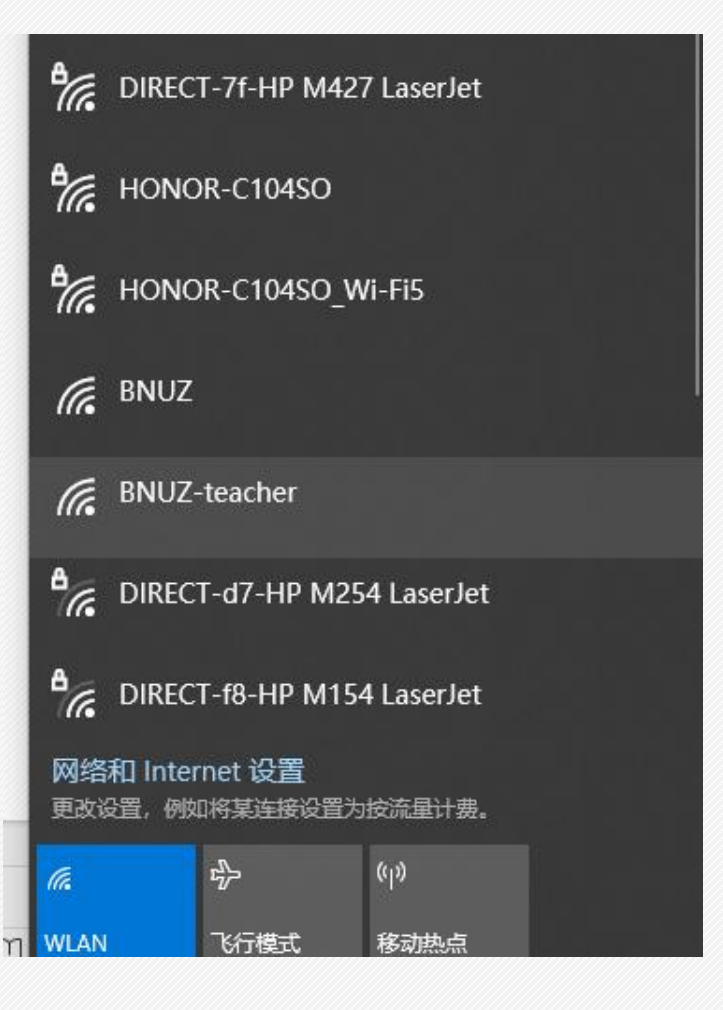

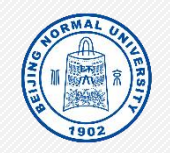

#### **1 . 2 电 脑 没 有 网 络 或 无 法 访 问 网 站**

#### 检查是否有数字京师身份认证。打开浏览器, 输入地址: rz.bnuzh[.e](rz.bnuzh.edu.cn)du.cn

默 认 账 户 : 1 1 位 工 号 , 默认密码: 身份证后8位。

请 经 常 关 注 。

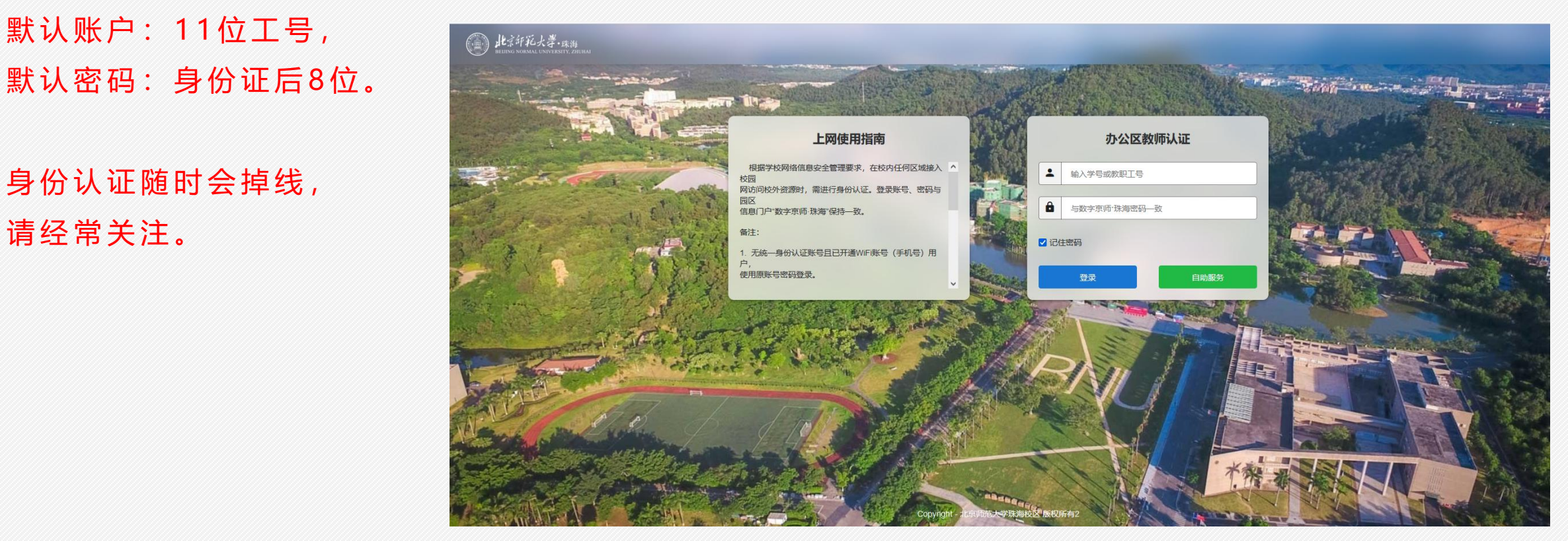

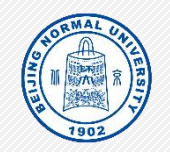

#### **1 . 3 电 脑 开 机 速 度 很 慢 或 运 行 卡 顿**

安装360安全卫视: https://ww[w.](https://www.360.com/
)360.com/

建议安装: 360安全卫视极速版。注意安装过程, 切记不要安装其他不必要的插件。

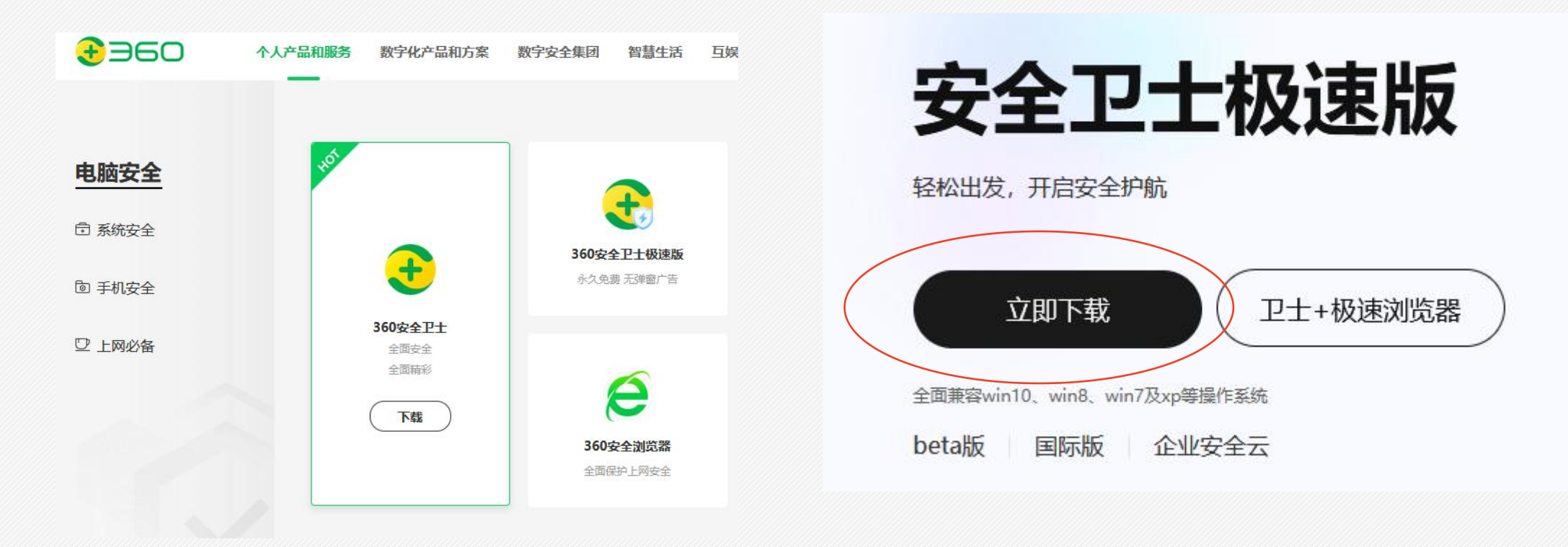

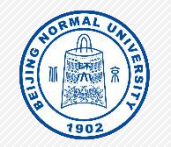

#### **1 . 3 电 脑 开 机 速 度 很 慢 或 运 行 卡 顿**

#### 使 用 3 6 0 安 全 卫 视 极 速 版 。 **全 面 体 检** 。

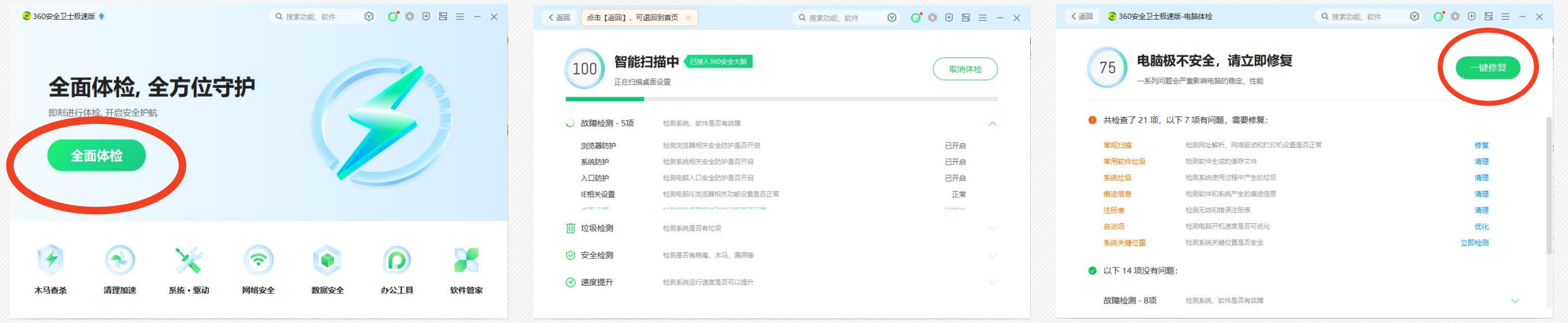

选择: 全面体检-一键修复

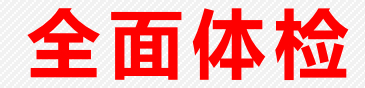

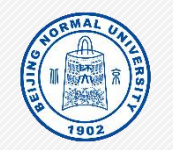

### **1 . 3 电 脑 开 机 速 度 很 慢 或 运 行 卡 顿**

#### 使 用 3 6 0 安 全 卫 视 极 速 版 。 **清 理 加 速** 。

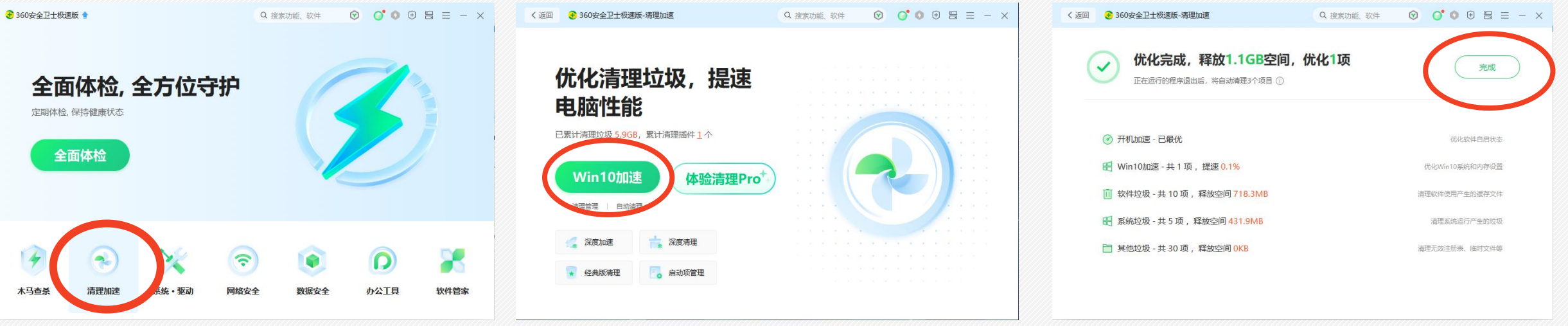

选 择 : 清 理 加 速 - 加 速 - 完 成

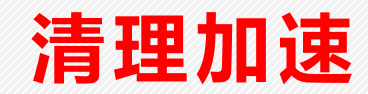

#### **2 . 1 如 何 链 接 本 地 网 络 打 印 机**

#### 向技术人员询问本地网络打印机的IP地址, 如: 192.28.63.100 打开控制面板, 或设置新添加打印机。

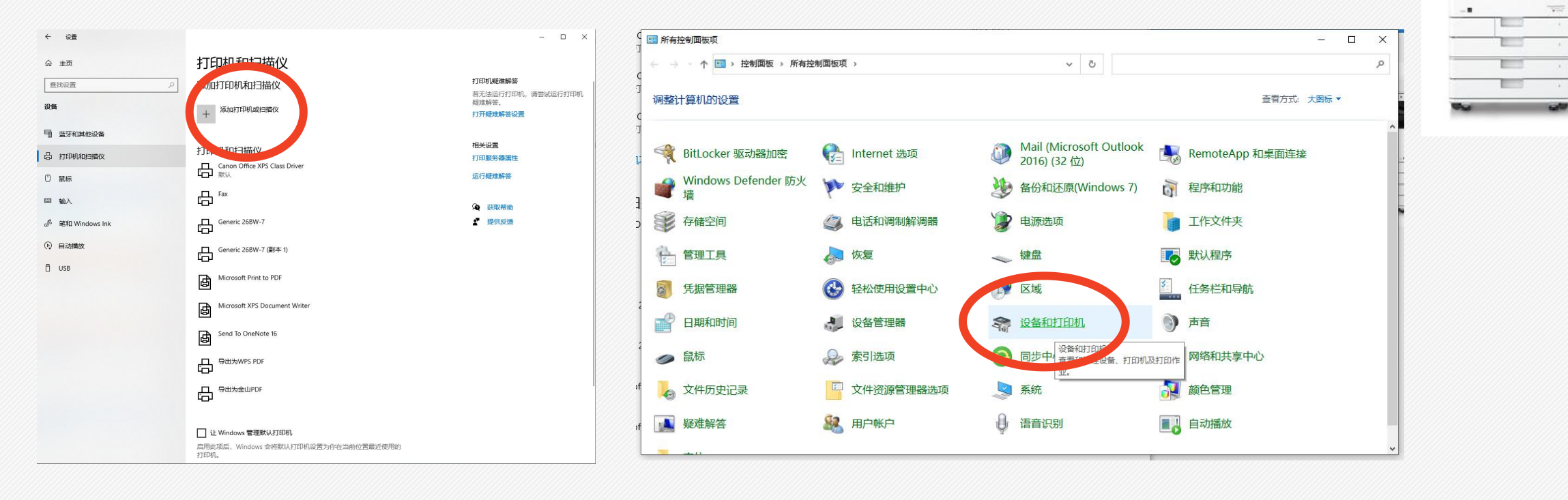

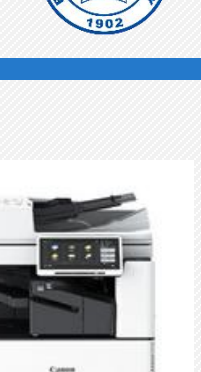

### **2. 打印机问题**

### **2. 打印机问题**

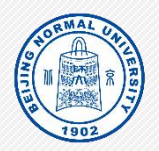

**2 . 1 如 何 链 接 本 地 网 络 打 印 机** 选择:我需要的打印机不在列表中 网络 人名 医心

选 择 : TC P / I P 设 备

在 主 机 名 或 I P 地 址 位 置 , 输 入 : 目 标 网 络 打 印 机 I P 。 如: 192.28.63.100

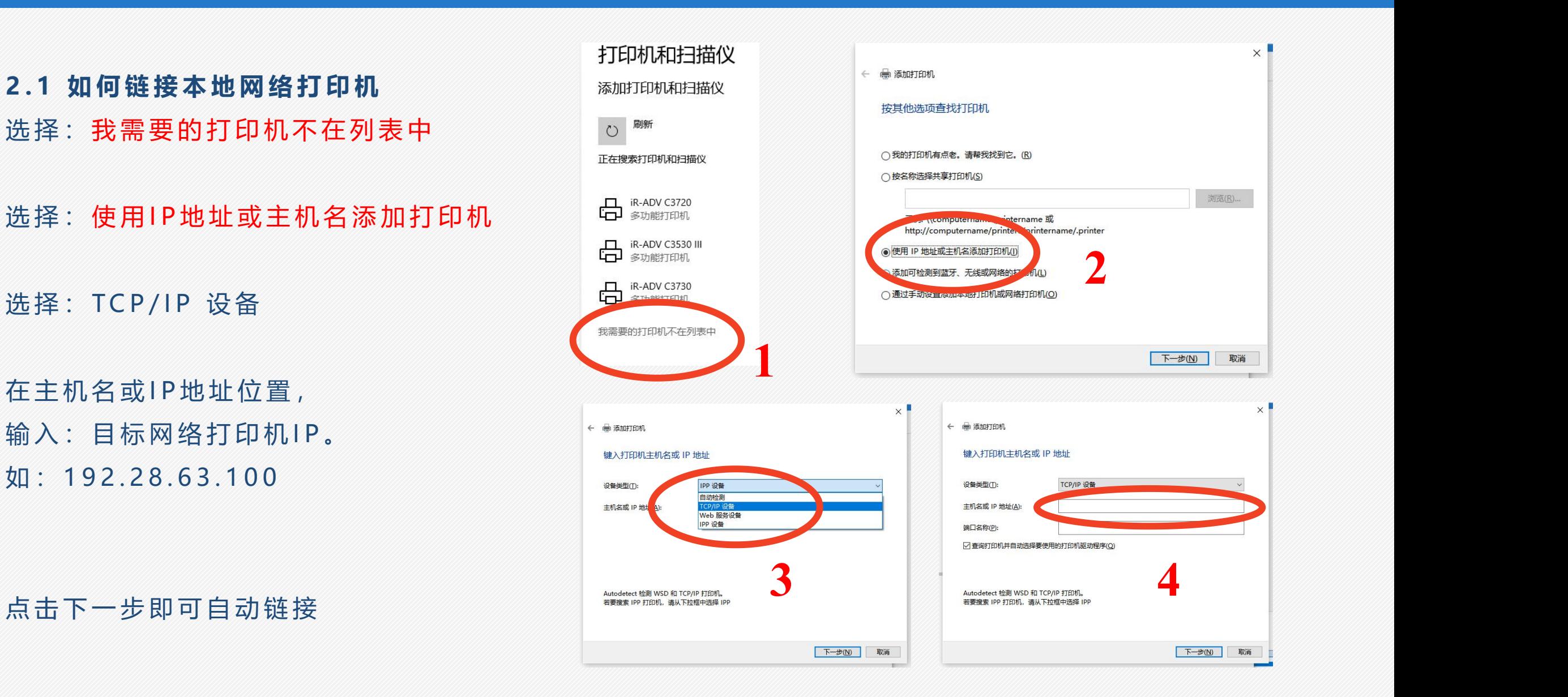

### **2. 打印机问题**

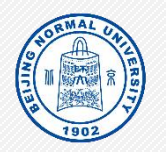

**2 . 2 如 何 设 置 网 络 打 印 机 扫 描 到 指 定 电 脑** 请联系信息技术人员: 设置扫描存储文件夹。需要开启电脑的文件夹网络共享权限。 **设 置 网 络 路 径 。**

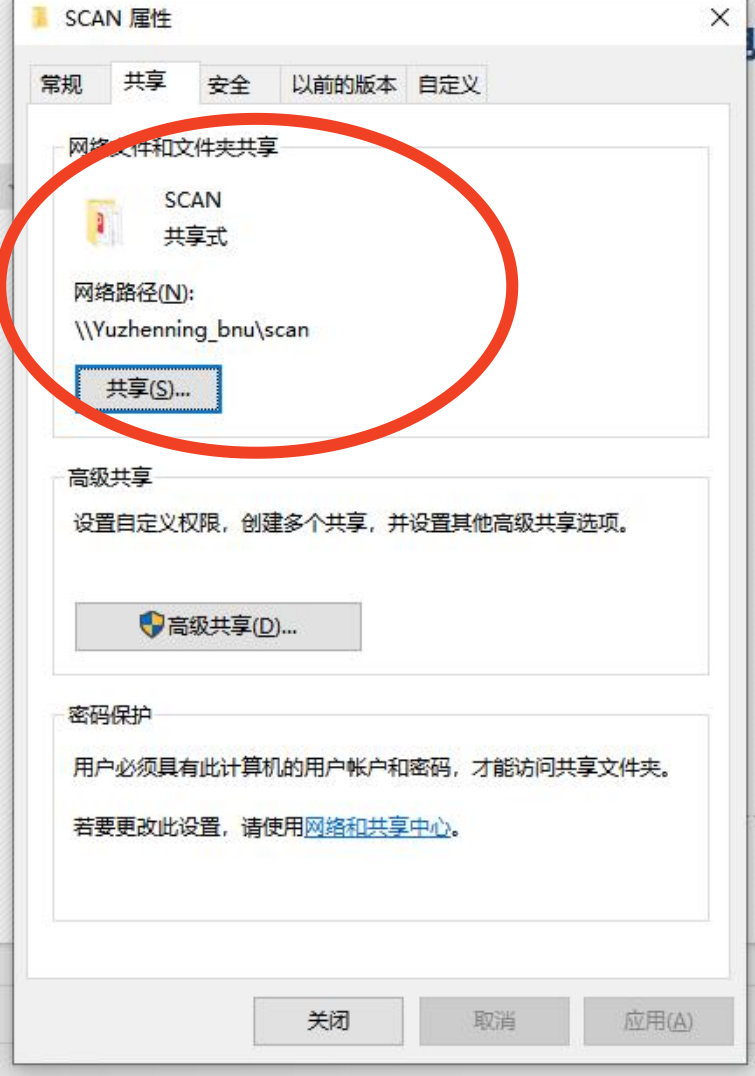

# **3 . 1 浏 览 器 不 支 持 部 分 网 页**

使 用 3 6 0 浏 览 器 , 切 换 极 速 模 式 到 兼 容 模 式 。

#### 安装多种浏览器, 如: 360浏览器, firefox浏览器, 谷歌浏览器

**tml** 盗用 查看详情

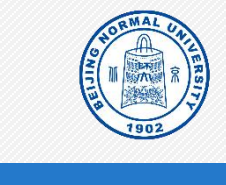

### **3. 办公软件常见问题**

### **3. 办公软件常见问题**

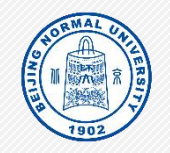

#### **3 . 2 如 何 安 装 学 校 正 版 软 件 并 认 证**

登录数字京师

下 载 软 件

按 照 数 字 京 师 提 示 , 注 册 激 活 软 件 。

请查阅信息化办公室网址:

https://nic.bnuzh.e[d](https://nic.bnuzh.edu.cn/
)u.cn/

正版软件下载服务指南:

https://nic.bnuzh.edu.cn/bzzn/jsfwzn/24bfa67838154263b822d92271fe0ab4.h[tm](https://nic.bnuzh.edu.cn/bzzn/jsfwzn/24bfa67838154263b822d92271fe0ab4.htm
)

### **3. 办公软件常见问题**

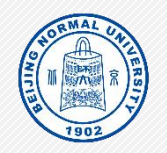

#### **3 . 3 数 字 京 师 、 网 络 办 公 大 厅 访 问 异 常**

#### 服务大厅: 登录默认账户密码与数字京师相同。

#### https://ehall.bnuz.edu.cn/new/index.html?oauth=neusoft

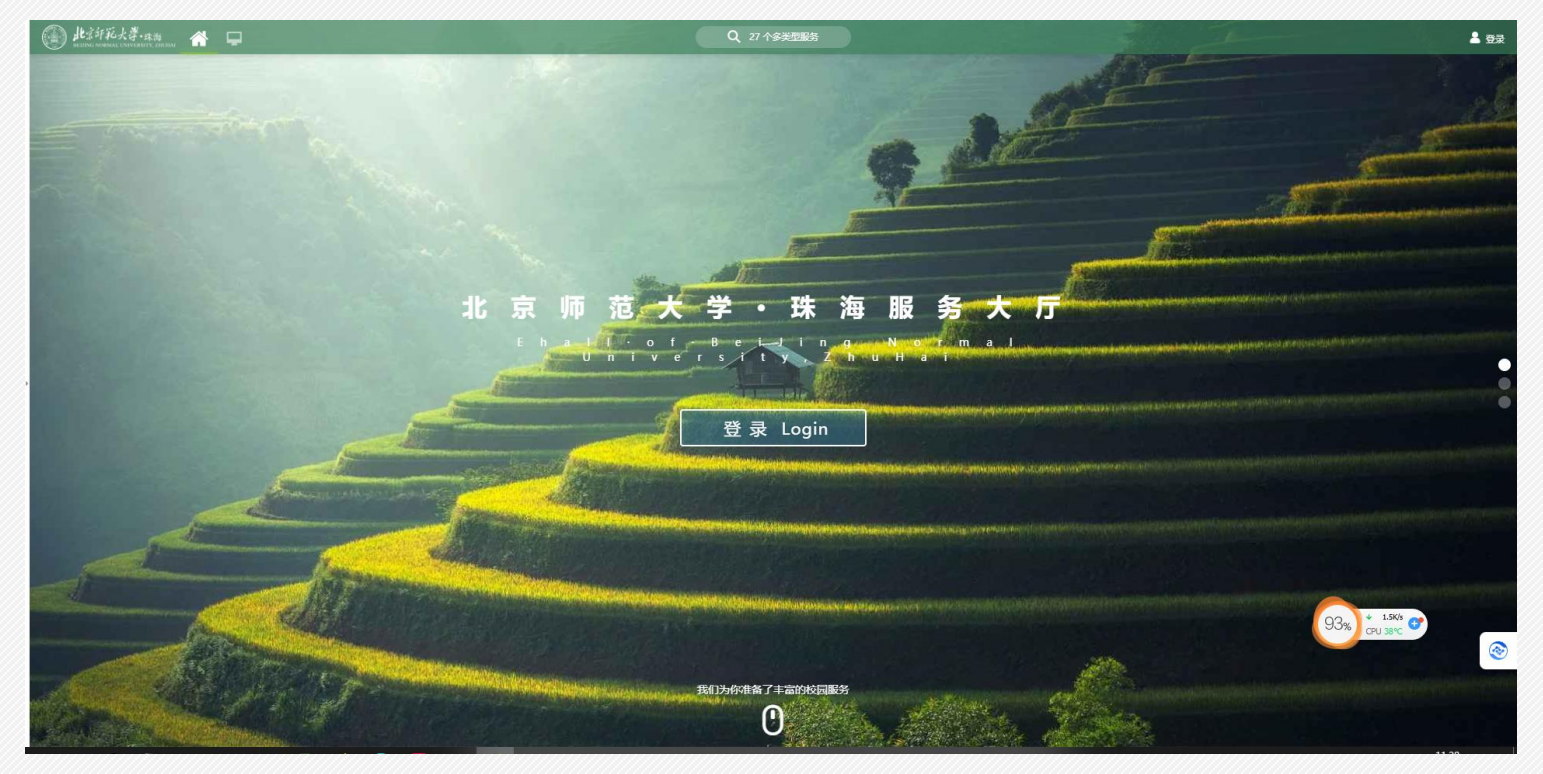

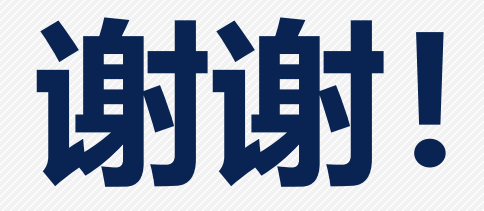